# **FR NOTICE D'INSTRUCTIONS PRESSOSTAT CPX**

# Ces pressostats ont été développés, fabriqués et contrôlés en accord avec la directive 89/336/CE et les normes EN55011, EN61000-4-2,<br>EN61000-4-3, ENV50204, EN61000-4-4, EN61000-4-5, EN61000-4-6 et EN50121-3-2 relatives

**Marquage**<br>Les informations suivantes figurent sur le pressostat : le type, l'étendue de mesure (PS ou EM), les valeurs de réglage des seuils S1 et S2, le<br>raccordement électrique, la date code de traçabilité et l'année,

**THE Baumer** 

Montage<br>
Montage and the durative durative a mesurer doivent être compatibles avec le pressostat (risque de destruction et d'explosion). Le fluide doit<br>
être compatible avec l'inox 1.4404 (AISI 316i), la céramique AL2O3 et

La position de montage n'influe pas sur la mesure, il est cependant recommandé de protéger le pressostat de toutes influences d'environne-<br>ments sévères (pulsations, coup de bélier, vibrations, chocs, source de chaleur, ch

L'utilisateur doit s'assurer de l'étanchéité du raccordement. La surface d'étanchéité doit être propre et un joint approprié doit être utilisé . Le<br>serrage au couple (**50 Nm** max.) doit se faire à l'aide d'une clef de 23 m

Recordement électrique<br>
Respecter le branchement des connecteurs ou câble selon la notice ainsi que les valeurs de tensions et résistance de charge.<br>
Lors de la mise en place du câble il faut respecter les points suivants

**Démontage et maintenance**<br>Ces opérations doivent être effectuées par un personnel qualifié .<br>Ces opérations doivent être effectuées par un personnel qualifié .<br>Howant tout démontage s'assurer que le pressostat n'est plus

**Mise en service et procédure de calibration.**<br>Par défaut, les seuils sont réglés en usine à 0.5xEM pour la pression haute et 0.4xEM pour la pression basse (hystérésis 0.1xEM), la sortie<br>est NO (ouvert à pression basse).

Baumer Bourdon-Haenni S.A.S. · 125, rue de la Marre · B.P. 70214 · 41103 Vendôme Cedex · France Tél. +33 (0)2 54 73 74 75 · Fax France +33 (0)2 54 73 74 74 · Fax Export +33 (0)2 54 73 74 73 info.fr@baumerprocess.com · www.baumer.com

- 
- Customer identifie

ENGINEERS

Searches

 $\begin{bmatrix} 0 & 0 \\ 0 & 0 \end{bmatrix}$  $\left|\frac{\partial \phi(\mathbf{x})}{\partial \mathbf{x}(\mathbf{x})}\right|$ 

 $\frac{1}{\left|\frac{1}{\sqrt{2}+1}\right|}$  $\equiv$ 

**Dimensions (mm), branchements**

- 
- 
- Seuil 1 : point de commutation haut et bas<br>• Seuil 2 (\*) : point de commutation haut et bas<br>• Etat du seuil au dessous du point de commutation bas : Normalement ouvert NO ou Normalement fermé NF.<br>• Temporisation du seui
- 
- 
- (\*) version sortie électrique M12-5 contacts uniquement
- 
- 
- 
- 
- 
- The kit contains :<br>
 RS232 communication interface. Code LPG1<br>
 Mains power supply (220 VAC / 24 VDC). Code LPG2<br>
 SoftLink programme on CD-ROM. Code LPG3<br>
 RS232 cable. Code LPG4<br>
 Connection cable to CPX, M12-5 conn
- **Note** : each part of the kit can be ordered separately using dedicated codes.

- 
- 
- 
- This software is used to programme the CPX pressure switch via the LinkProgrammer kit.<br>
1) Insert the SoftLink CD in the CD-ROM drive<br>
2) Installation starts up automatically, select the CD-ROM drive then click on "setup.e
	- **5)** The SoftLink programme opens once installation is complete. A shortcut is created on the desktop.

Note : If you want to uninstall the software, insert the CD SoftLink again. The uninstall operation starts automatically.

- Communication in-Mains power supply 220Vac/24Vdc terface Code LPG1 110Vac/24Vdc Code LPG2 Connection cable RS232 cable -M12 code LPG5 **Baumer** SoftLink Code LPG4 -DIN43650 code LPG6 Value Industry Seconds<br>Section Industry Seconds  $\begin{bmatrix} \text{Perm} \\ \text{Perm} \end{bmatrix}$  $\begin{bmatrix} \text{Poisson} \\ \text{Ooisson} \end{bmatrix}$ 
	- **Programming** SoftLink programming software allows the user to configure the following parameters: • Threshold 1 : High and low switching set-point<br>• Threshold 2 (\*) : High and low switching set-point<br>• Threshold state for pressure below the lower set point : Normally Open NO or Normally Closed NC<br>• Threshold time-delay
		-
		-

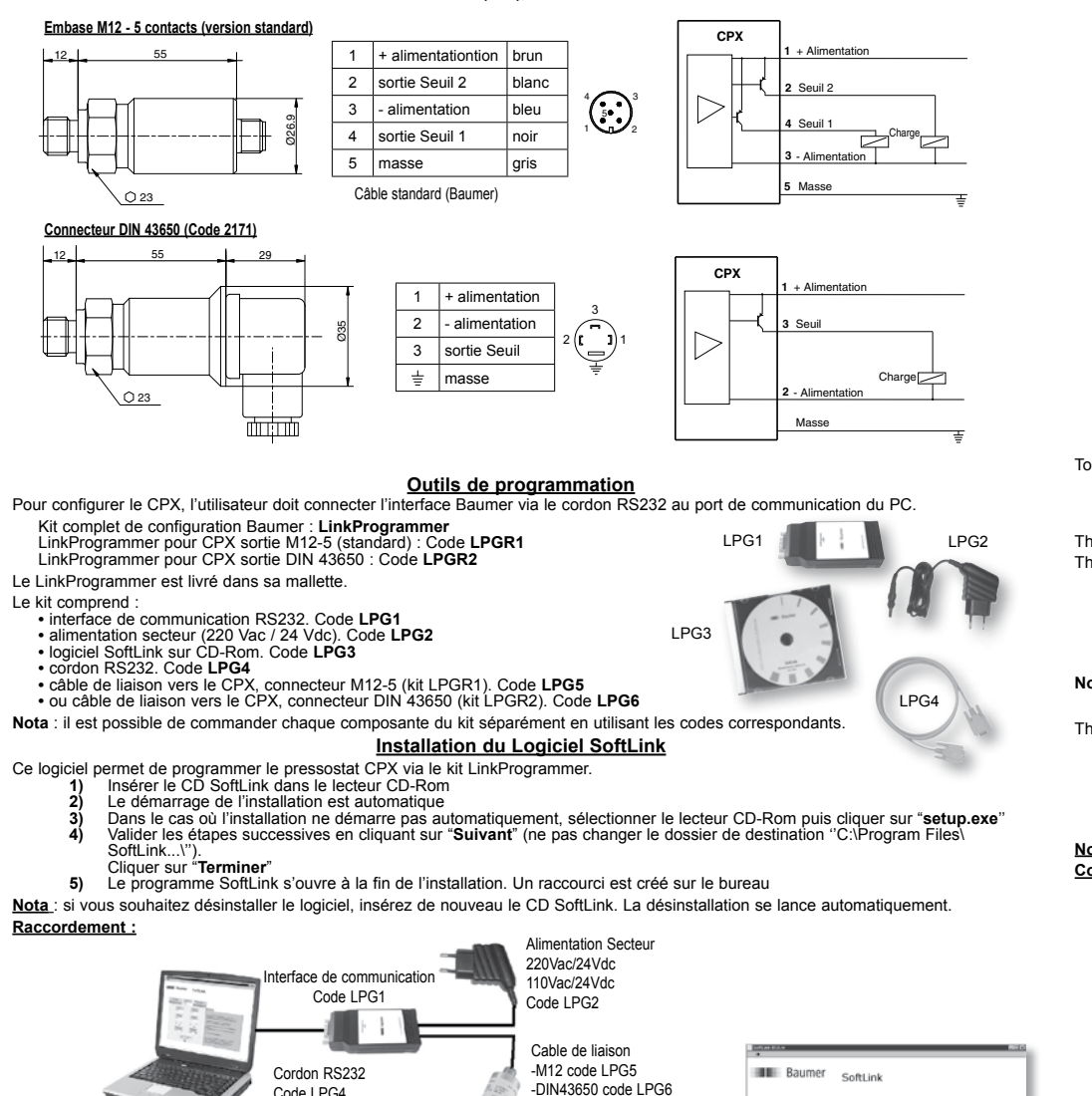

# **Programmation**

# **UK** ) CPX PRESSURE SWITCH - USER INSTRUCTIONS

These pressure switches have been developed, manufactured and checked in accordance with the directive 89/336/CE. Standards EN55011,<br>EN61000-4-2, EN61000-4-3, ENV50204, EN61000-4-4, EN61000-4-5, EN61000-4-6 and EN50121-3-2 The CPX is a measuring instrument used to control pressurized systems. It gives one or two transistorized PNP outputs.<br>The CPX is a measuring instrument used to control pressurized systems. It gives one or two transistoriz

**Marking**<br>The following information will appear on the pressure switch : type, range of measurement PS, threshold adjustment values S1 and S2, electri-<br>cal connection, traceability code and year, kind of gasket if differen

**Mounting**<br>
and characteristics of the fluid to be measured must be compatible with the pressure switch (to eliminate all risk of damage or<br>
4-The pressure switch with a fluid for which it has not been designed is strictly

Electrical Connection<br>Connect the leads and cables as shown in the drawing and comply with the voltage and resistance values shown.<br>When installing the cable, check that the following are complied with:<br>Vhen installing the

Disassembly and maintenance<br>A qualified technician must perform the following procedure.<br>Before dismantling anything, make sure that the pressure switch is switched off, the hydraulic circuit is no longer under pressure, a

**Commissioning and calibration**<br>By default, the thresholds are set in the factory at 0.5 x Range for high pressure and 0.4 x Range for low pressure (hysteresis 0.1 x Range), the<br>output is NO (open at low pressure). To adju tholds S1 and S2.

Pour lancer le programme aller dans le menu "démarrer" puis softlink et et cliquer sur Softlink 01A. Le logiciel de programmation SoftLink permet à l'utilisateur de configurer les paramètres suivants:

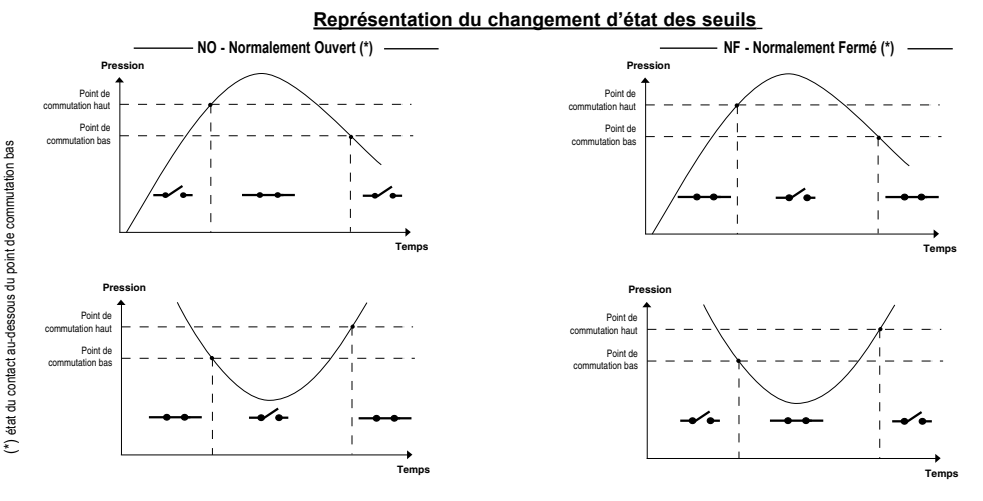

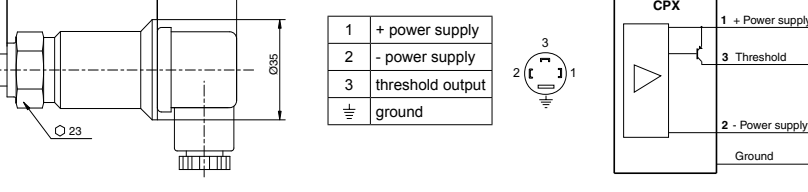

**Programming tools**<br>To configure the CPX, the user must connect the Baumer interface via the RS232 cable to the PC communication port.

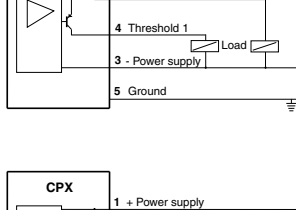

**CPX**

**1 2** + Power supply Threshold 2

Baumer complete configuration kit : **LinkProgrammer**. LinkProgrammer for CPX with M12-5 output (standard) : Code **LPGR1** LinkProgrammer for CPX with DIN 43650 output : Code **LPGR2**

The LinkProgrammer is delivered with its carrying case.<br>The kit contains :

**Installing the SoftLink software**

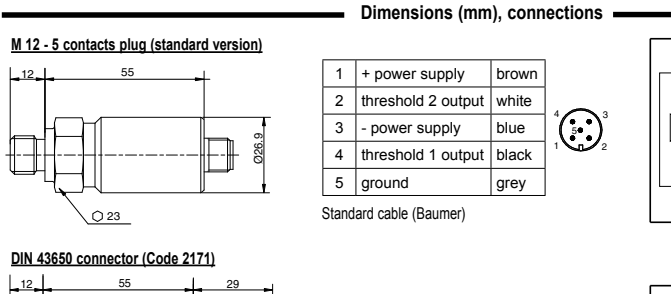

**Connection diagram :**

(\*) only version with M12 - 5-pin electrical output

## **Curve showing change of threshold state**

LPG1

LPG3

Load <sub>2</sub>

LPG4

LPG2

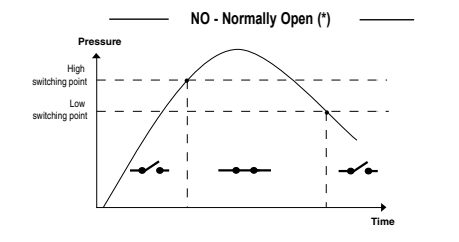

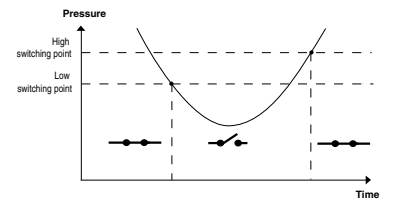

 $(*)$  threshold state for pressure below the lower set point

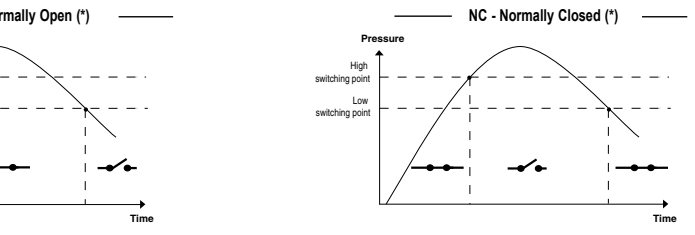

È  $\frac{1}{\left[\frac{1}{2}\right]}$ 

**Time**

Telephone<br>Telephone

High switching point **Pressure** Low switching point

# **DE** DRUCKWÄCHTER CPX - BETRIEBSANLEITUNG

# **Marcas**

En el presostato se encuentran las siguientes informaciones: El tipo de presostato, el alcance de la medición PS 6 FM, los valores de reglaje<br>de los umbrales S1 y S2, la conexión eléctrica, la fecha código de trazabilidad logotipo CE.<br>En algunos modelos, la indicación OX para uso con oxígeno según ISO 2503. En algunos modelos, un nº de identificación y/o № de reporte.

**Montaje**<br>1-La presión y la naturaleza del fluido que se va a medir deben ser compatibles con el presostato (riesgo de destrucción y de explosión). El

fluido debe ser compatible con el acero inoxidable 1.4404 (AlSI 316L), la cerámica AL2O3 naturaleza de la junta. Está formalmente prohibido debe sat run presostato con el nero haya sido diseñado.<br>2-La temperatura de servic

Conexión eléctrica<br>Respetar la conexión de los conectores o cable como indica la figura , así como los valores de tensión y resistencia de carga Cuando se instale<br>el cable, hay que respetar los siguientes puntos:<br>-usar cab

**Desmontaje y mantenimiento**<br>Estas operaciones deberán ser realizadas por personal cualificado. Antes de proceder a desmontarlo, asegurarse de que el presostato ya no<br>está alimentado eléctricamente, que el circuito hidrául de quemaduras.<br>Proteger el extr

Proteger el extremo de presión contra los golpes. Si se efectúa una recalibración o un control, es imprescindible verificar si el equipo se usa<br>sobre el circuito de oxígeno, en cuyo caso las operaciones las llevará a cabo

apropiados.<br>No volver a montar el presostato con fluidos distinto al original (existe riesgo de reacción quimica e incluso de explosión).<br>Montaje : respetar las mismas normas indicadas para el montaje inicial. Usar una ju

Diese Druckwächter wurden nach den Vorgaben der Richtlinie 89/336/CE sowie der Normen EN55011, EN61000-4-2, EN61000-4-3,<br>ENV50204, EN61000-4-4, EN61000-4-5, EN61000-4-6 und EN50121-3-2 für elektromagnetische Verträglichke Transistor-Schaltausgänge.

**Kennzeichnung** Folgende Angaben befinden sind auf dem Typenschild des Druckwächters: Typenbezeichnung, Messbereich (M.-Sp), Grenzwerteinstellung für<br>S1 und S2, elektrischer Anschluss, Datum (kodiert) zur Rückverfolgung des Baujahrs, Werk

<u>Montage</u><br>1-Der maximale Betriebsdruck und der Mess-stoff müssen für den Druckwächter verträglich sein (Zerstörungs-bzw. Explosionsrisiko). Beim<br>Modell E91x muss der Messstoff mit rostfreiem Stahl 1.4404 (AISI 316L), Keram

Nicht zulässige Mess-Stoffe können zur Zerstörung der Messzelle führen .<br>2-Der Betriebstemperaturbereich des Druckwächters ist mit -25…85°C (-13…185°F) ausgewiesen. Die Prozesstemperatur darf keine unzuläs-<br>sige Erhöhung d **Eigensichere Ausführung streng verboten.**

3-Der im Prozessanschluss des Druckwächters befindliche Mess-Stoff ist vor dem Einfrieren zu schützen. Zum Schutz der Membrane dürfen<br>keine Gegenstände in den Mess-Stoffkanal eingeführt werden. Der Einbau / Ausbau erfolgt

Elektrische Anschlüsse:<br>
Elektrische Anschlüsse:<br>
Elektrische Anschlüsse: Zeichnung anschliessen. Die spannungs- und Widerstandswerte gemäss den Angaben auf Übereinstimmung<br>
prüfen. Beim Anschliessen des Kabels ist folgend

Ausbau und Wartung<br>Diese Arbeiten sind von qualifizierten Fachkräften durchzuführen. Vor dem Ausbau prüfen, ob der Druckwächter spannungslos, der Messstoff<br>nicht mehr unter Druck steht und die Druckaufnehmertemperatur auf

Inbetriebnahme und Kalibirierung<br>Die Grenzwerte sind werkseitig auf 0.5x der M.-Sp. für den hohen Druck und 0.4x der M.-Sp. füur den niederen Druck und die Hysterese 0.1x<br>der M.-Sp. eingestellt, der Ausgang ist NO (bei nie

**Programmierwerkzeuge** alle über das RS232-Kabel mit der Schnittstelle des PC verbinden.

- Das Kit umfasst: **•** Kommunikationsschnittstelle RS232. Code **LPG1 •** Netzteil (230 Vac / 24 VDC). Code **LPG2 •** Software SoftLink auf CD-ROM Code **LPG3**
- 
- 
- 
- **•** RS232-Kabel Code **LPG4 •** Verbindungskabel zum CPX, Steckverbinder M12-5 (Kit LPGR1) Code **LPG5 •** oder Verbindungskabel zum CPX, Steckverbinder nach DIN 43650 (Kit LPGR2) Code **LPG6** Anmerkung: Alle Komponenten des Kits können unter den jeweiligen Codes auch einzeln bestellt

**<u>Hinweis</u>: Wenn Sie das Programm deinstallieren** wollen, legen Sie erneut die SoftLink-CD ein: die Deinstallation<br>wird automatisch gestartet. Netzkabel Kommunikationsschn 230Vac/24Vdc ittstelle 115Vac/24Vdc Code LPG1 Code LPG2 Verbindungskabel **Bulli** Baumer M<sub>12</sub> Code LPG5 SoftLin RS232-Kabel DIN43650 Code LPG6 *<u>Parents</u>* Code LPG4 *Provident*  $\frac{\left\vert \mathcal{D}_{\text{F}}\right\vert \mathcal{D}_{\text{F}}\left( \mathcal{D}_{\text{F}}\right) }{\left\vert \mathcal{D}_{\text{F}}\right\vert \mathcal{D}_{\text{F}}\left( \mathcal{D}_{\text{F}}\right) }$  $\begin{bmatrix} 0 & 0 & 0 \\ 0 & 0 & 0 \\ 0 & 0 & 0 \end{bmatrix}$ 阖 À **Programmierung** Die Programmierungssoftware SoftLink ermöglicht es dem Benutzer, folgende Parameter zu konfigurieren:

# **ES** PRESOSTATO CPX - INSTRUCCIONES DE USO

Estos presostatos han sido desarrollados, fabricados y controlados de acuerdo con la directiva 89/336/CE y las normas EN55011, EN61000-<br>4-2, EN61000-4-3, ENV50204, EN61000-4-4, EN61000-4-5, EN61000-4-6 y EN50121-3-2 relat

- Schaltfunktion 1 : oberer oder unterer Schaltpunkt<br>• Schaltfunktion 2 (\*) : oberer oder unterer Schaltpunkt<br>• Schaltzustand bei einem Betriebsdruck unterhalb beider Schaltpunkte : Schliesser,
- normalerweise offen NO oder Öffner, normalerweise geschlossen NC (Normally Closed) **•** Verzögerung der Schaltfunktion : 0 ms, 50 ms, 100 ms, 200 ms, 500 ms, 1s, 2s oder 5 s **•** Kunden-Kennzeichnung

**Dimensiones (mm), conexiones Base M12-5 contactos (versión estándar)** 1 + alimentación moreno  $12 - 55$ 2 salida umbral 2 blanco  $3$  - alimentación azul Ø26.9  $\Box$  $\overline{4}$  salida umbral 1 | negro 5 masa | gris

**Herramientas de programación**<br>el interfaz Baumer a través del cable RS232 con el puerto de comunicación del PC Para configurar el CPX, el usuario debe conectar el interfaz Baumer a tra Kit completo de configuración Baumer : **LinkProgrammer** LPG1

## **Winkelstecker nach DIN 43650 (Code 2171)**

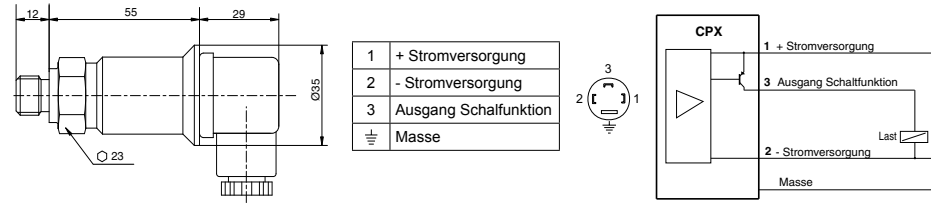

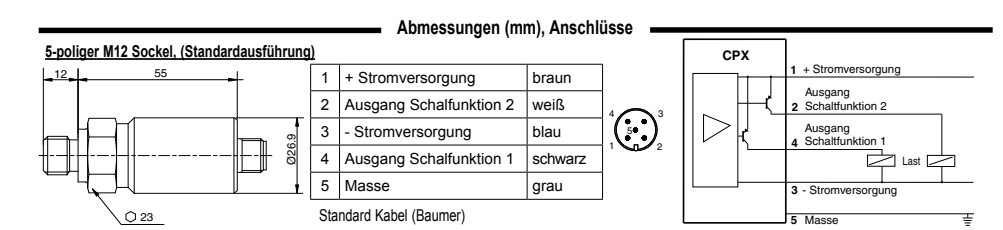

- Komplettes Baumer-Konfigurationskit: **LinkProgrammer** LinkProgrammer für CPX Ausgang M12-5 (Standard) : Code **LPGR1** LinkProgrammer für CPX, Ausgang nach DIN 43650: Code **LPGR2**
- Der LinkProgrammer wird im Koffer geliefert.

**Installation des Programms SoftLink**

- 
- 
- Diese Software ermöglicht die Programmierung des Druckwächters CPX über das LinkProgrammer-Paket.<br>
1) Legen Sie die SoftLink-CD in das CD-Rom-Laufwerk ein<br>
2) Die Installation wird automatisch gestartet<br>
3) Sollte die Ins
	-
	-
	-

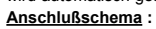

(\*) nur Version mit elektrischem Ausgang M12 - 5polig

## **Änderung des Schaltzustands**

LPG1

LPG3

LPG4

LPG2

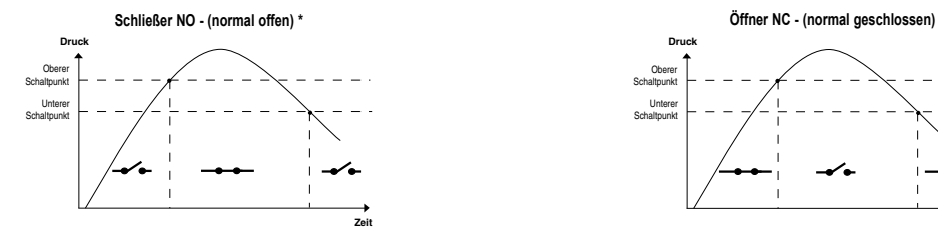

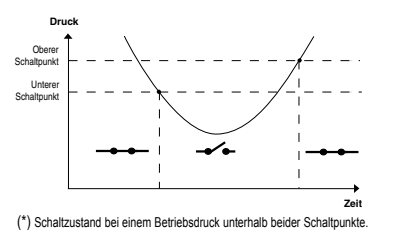

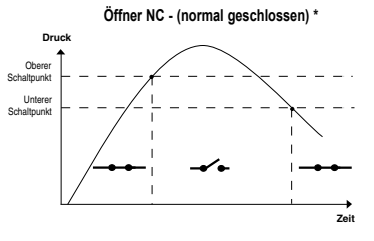

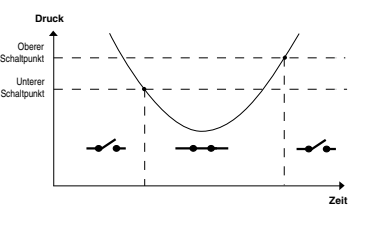

Cable estándar (Baumer)

**<u>Puesta en servicio y procedimiento de calibración</u><br>Por defecto, los umbrales se ajustan en fábrica a 0,5 x FE para presión alta y 0,4 x FE para presión baja (histéresis 0,1 x FE), la salida es NA<br>(abierta a presión baja)** 

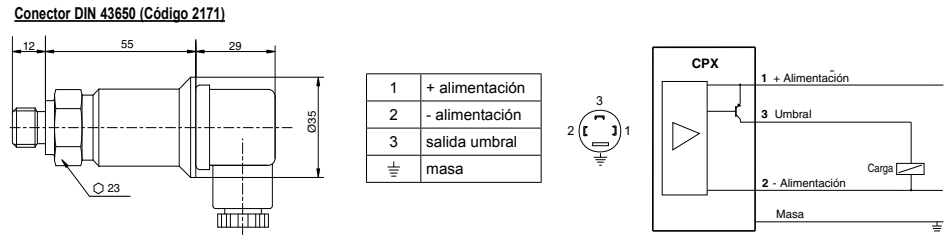

4

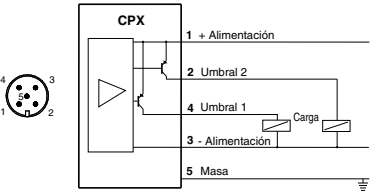

 $Q$  23

- LinkProgrammer para CPX salida M12-5 (estándar) : Código **LPGR1** LinkProgrammer para CPX salida DIN 43650 : Código **LPGR2** El LinkProgrammer se entrega en su maletín. El kit incluye: **•** nterfaz de comunicación RS232. Código **LPG1 •** Alimentación red (220 Vac / 24 Vdc). Código **LPG2 •** Software SoftLink en CD-ROM. Código **LPG3 •** Cable RS232. Código **LPG4 •** Cable de conexión al CPX, conector M12-5 (kit LPGR1). Código **LPG5 •** o cable de conexión al CPX, conector DIN 43650 (kit LPGR2). Código **LPG6** Nota : Es posible encargar cada componente del kit por separado utilizando los códigos corresp **Instalación del Programa SoftLink** LPG3 LPG4 LPG2
	-
	-
- Este software permite programar el presostato CPX a través del kit LinkProgrammer.<br>
1) Introduzca el CD SoftLink en el lector CD-Rom<br>
2) El arranque de la instalación es automático<br>
3) Si la instalación no arranca automáti **1)** Introduzca el CD SoftLink en el lector CD-Rom<br>2) El arranque de la instalación es automático<br>3) Si la instalación no arranca automáticamente, seleccionar el lector CD-Rom y, después, hacer clic en "**setup.exe**"<br>4) Va
- SoftLink...\''<br>Hacer clic en "**Terminar**"<br>**5)** Al terminar la instalación, se abre el programa SoftLink. Se crea una entrada directa en el escritorio
- **Nota** : Si desea desinstalar el programa, introduzca de nuevo el CD SoftLink: la desinstalación se lanza automáticamente.
- **Esquema de conexión :**

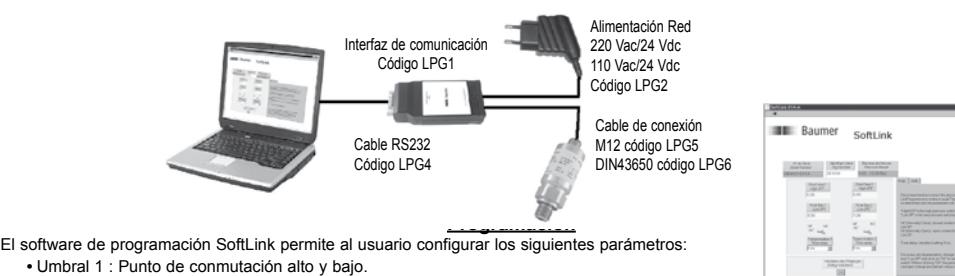

- Umbral 1 : Punto de conmutación alto y bajo.<br>• Umbral 2 (\*) : Punto de conmutación alto y bajo.<br>• Estado del contacto para una presión inferior al punto de conmutación bajo :<br>• Normalmente Abierto NA o Normalmente Cerrad
	-

**•** Temporización del umbral : 0 ms, 50 ms, 100 ms, 200 ms, 500 ms, 1 s, 2 s ou 5 s **•** Identificante cliente.

(\*) versión salida eléctrica M12-5 contactos únicamente.

## **Representación del cambio de estado de los umbrales**

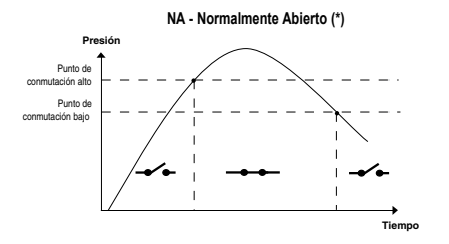

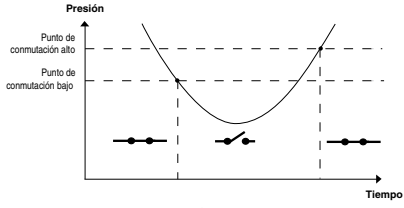

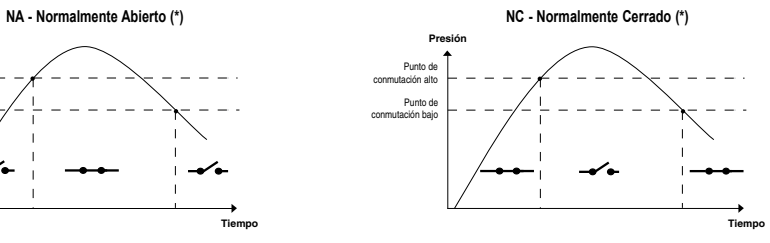

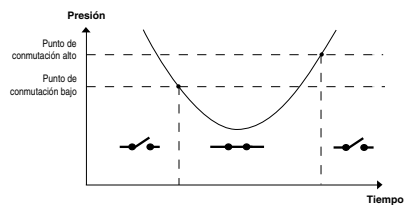

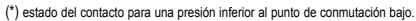

Baumer Bourdon-Haenni S.A.S. · 125, rue de la Marre · B.P. 70214 · 41103 Vendôme Cedex · France Tél. +33 (0)2 54 73 74 75 · Fax France +33 (0)2 54 73 74 74 · Fax Export +33 (0)2 54 73 74 73 info.fr@baumerprocess.com · www.baumer.com